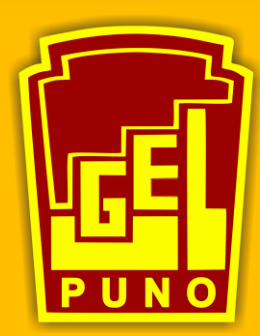

#### UNIDAD DE GESTIÓN **EDUCATIVA LOCAL PUNO**

"Año del Bicentenario del Perú: 200 años de Independencia"

# manuar para GENERAR ENLACE DE VIDEO

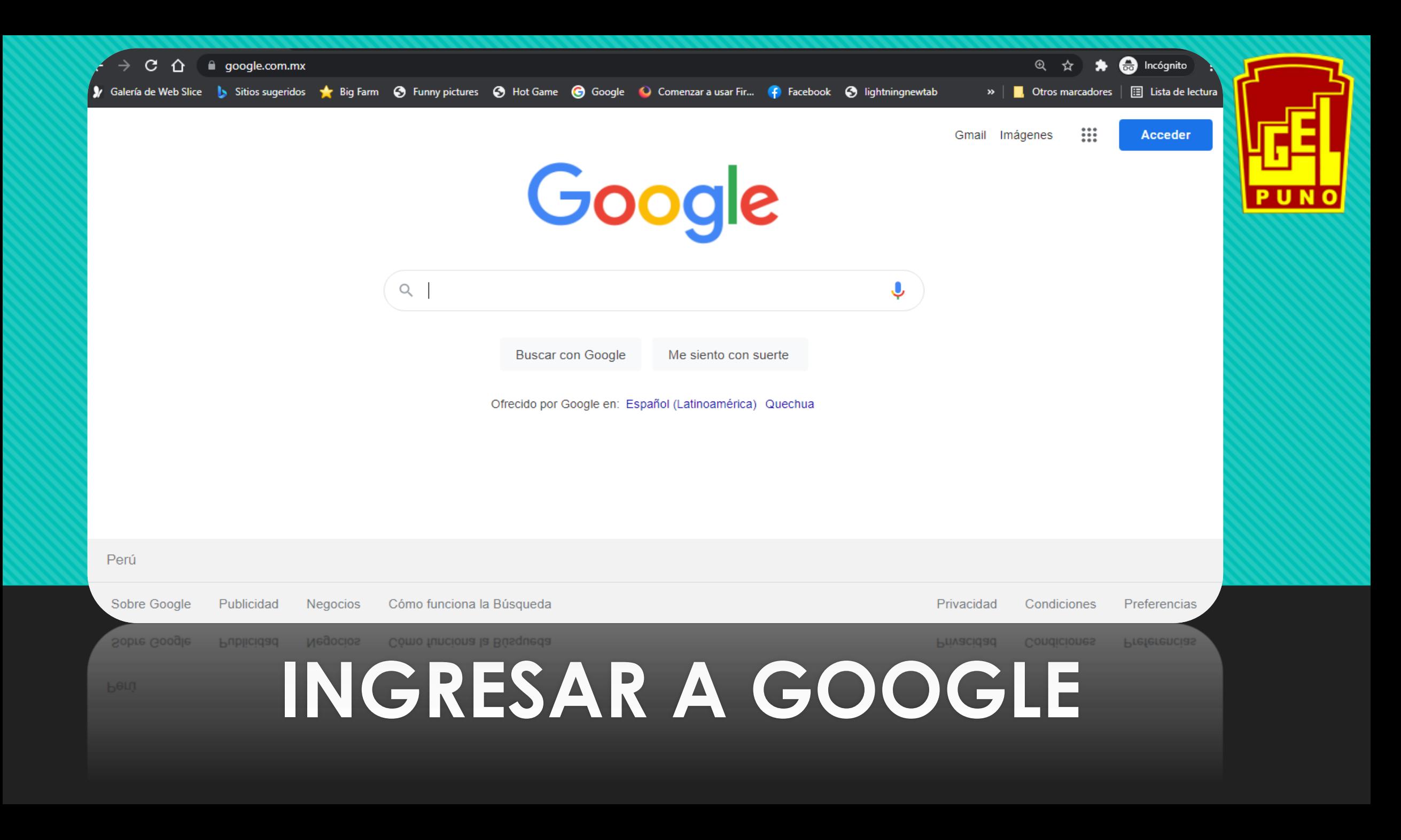

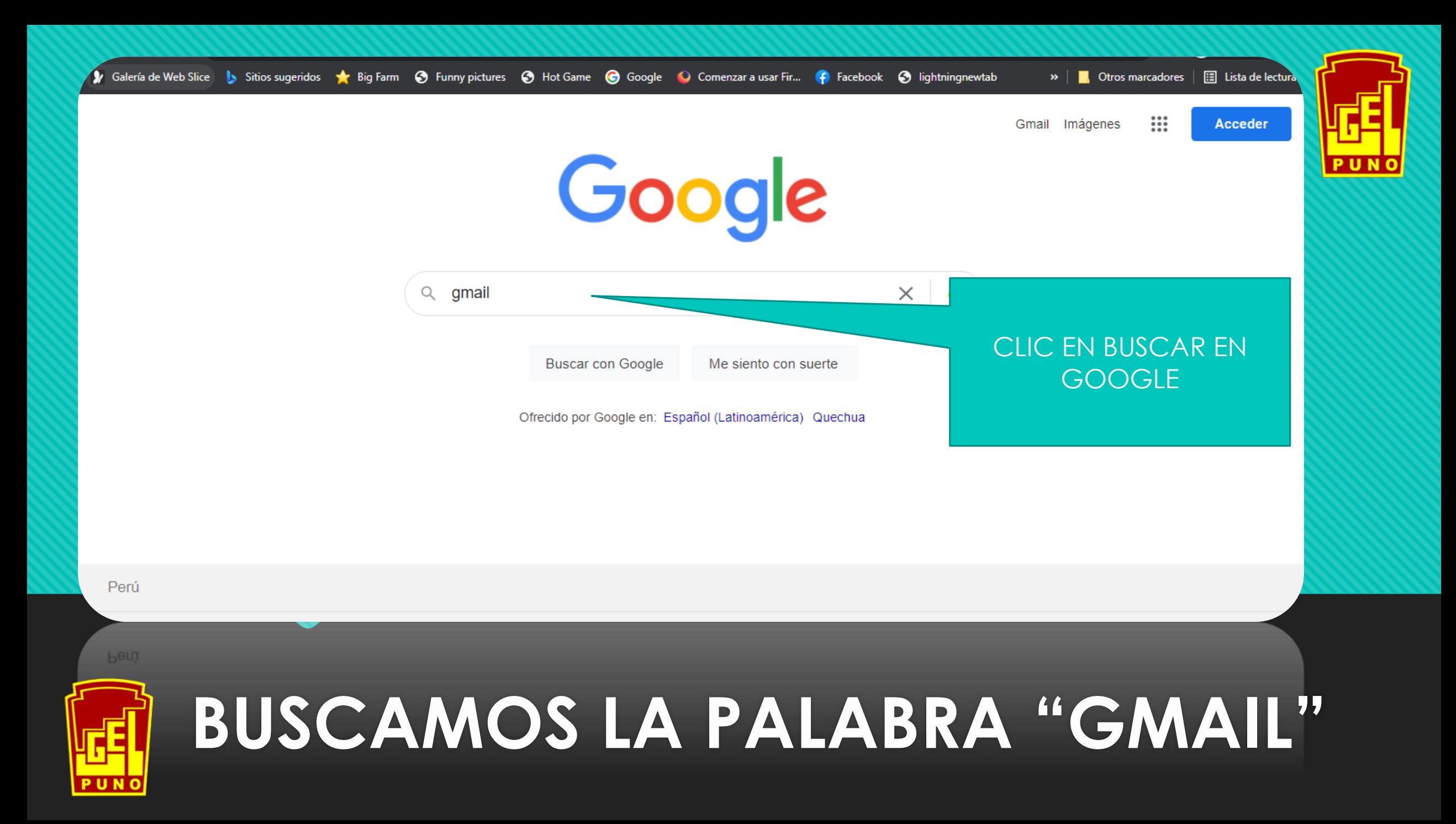

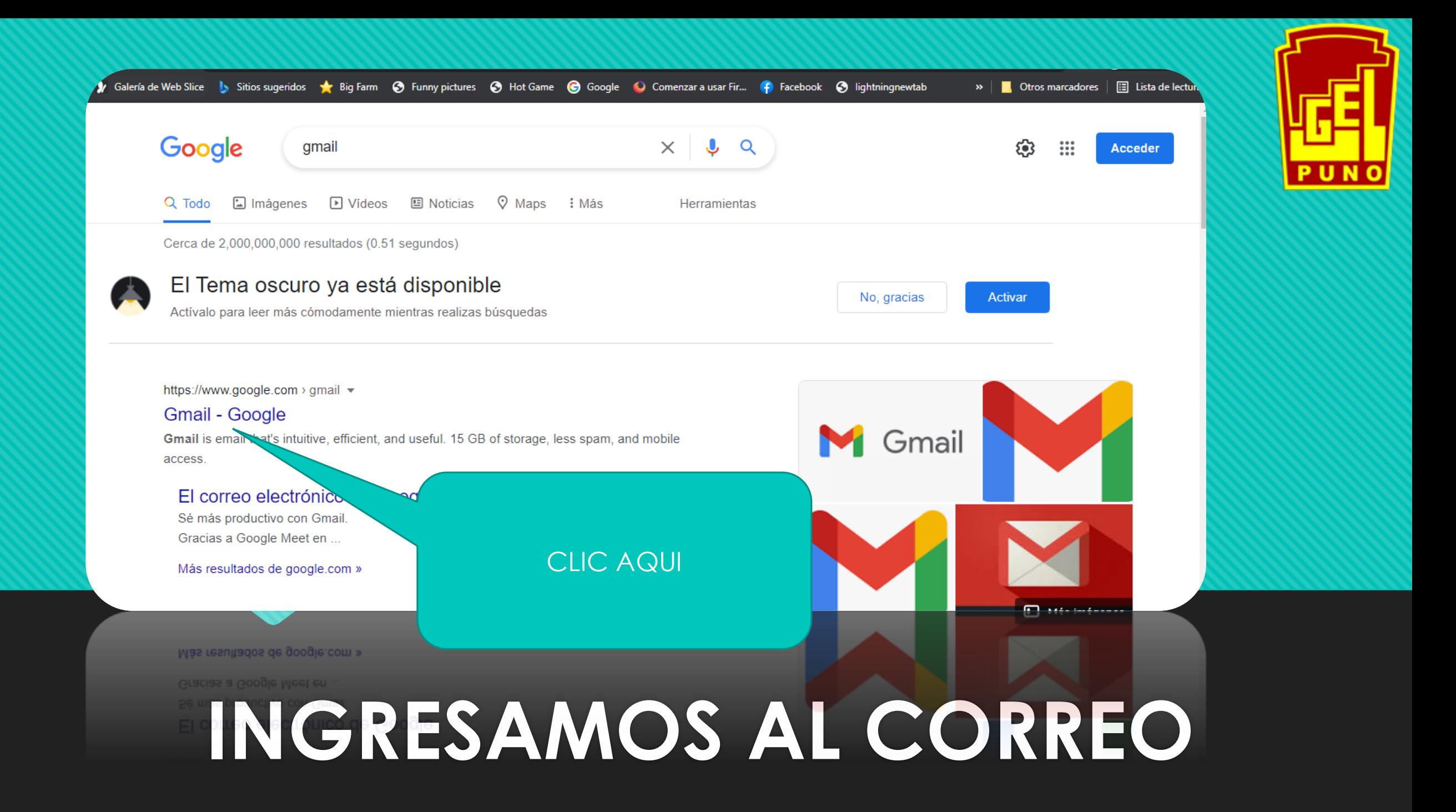

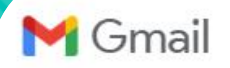

Crear una cuenta

**Experience** 

**CLIC AQUI** 

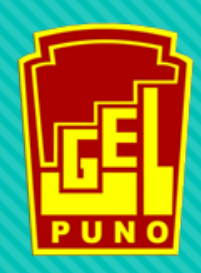

### Mejora tu productividad con Gmail

Crear una cuenta

Participa en videollamadas para hasta 100 personas con subtítulos instantáneos y pantalla compartida; ahora Google Meet está integrado en Gmail.

 $\bullet$  00

### INICIAREMOS SESIÓN, SI NO TUVIESEN UNA CUENTA ES NECESARIO QUE LA CREEN

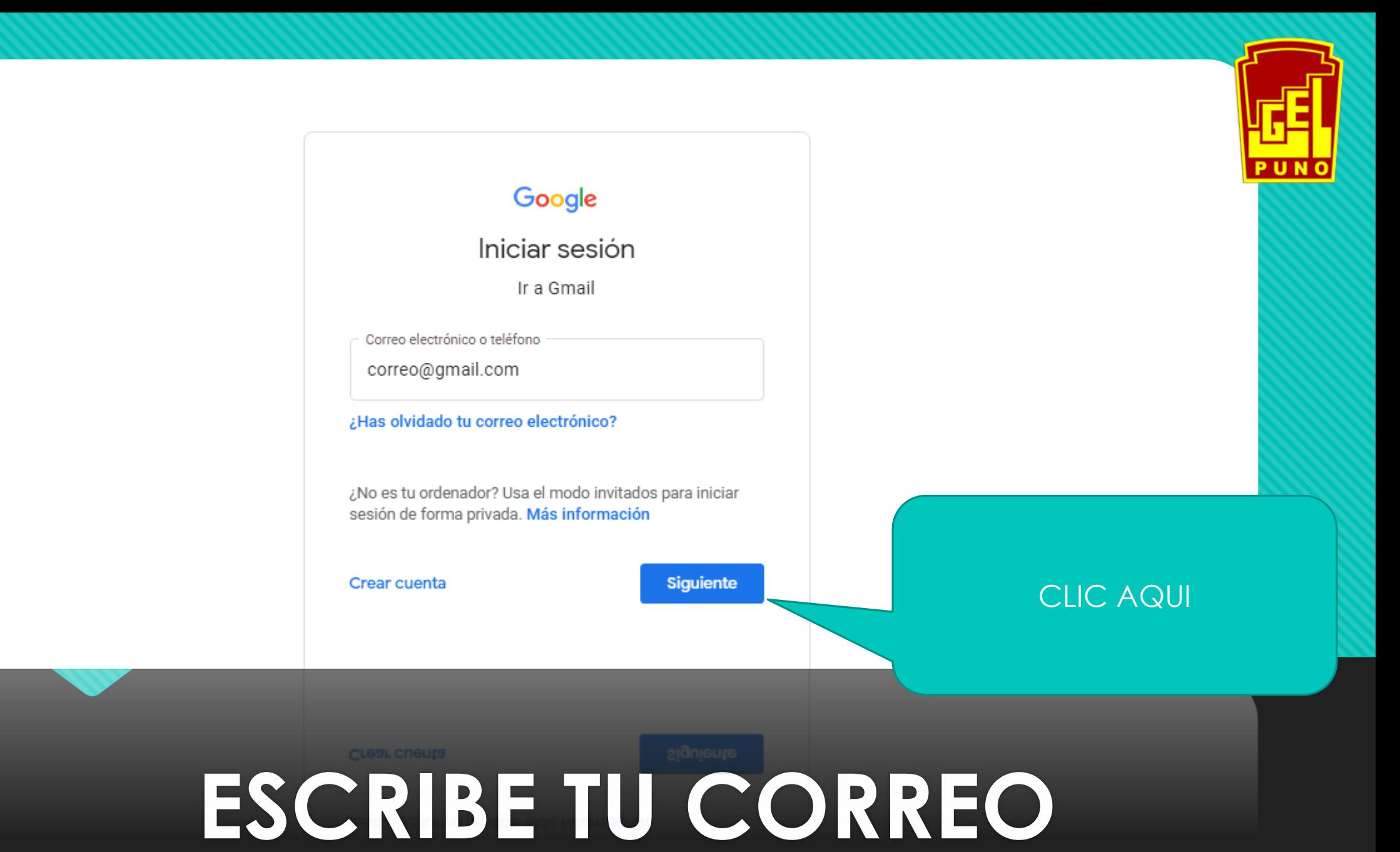

![](_page_6_Picture_0.jpeg)

![](_page_7_Picture_11.jpeg)

![](_page_8_Figure_0.jpeg)

![](_page_9_Picture_17.jpeg)

![](_page_10_Figure_0.jpeg)

![](_page_11_Figure_0.jpeg)

![](_page_12_Figure_0.jpeg)

![](_page_13_Picture_11.jpeg)

## **OBTEMOS ENLACE DEL VIDEO**

![](_page_14_Figure_0.jpeg)

#### **CAMBIAMOS LOS PERMISOS DE RESTRINGIDO A PÚBLICO**

![](_page_15_Picture_0.jpeg)

#### LO CAMBIAMOS A CUALQUIER PERSONA CON EL ENLACE

![](_page_16_Picture_0.jpeg)

# **AHORA COPIAMOS EL ENLACE DEL VIDEO**

## **INGRESAMOS AL FORMULARIO Y** LLENAMOS LOS DATOS SOLICITADOS

![](_page_17_Picture_1.jpeg)

## LINK DEL FORMULARIO: https://forms.gle/SXXPen4eVk6V4tyb7

UNA VEZ INGRESADO AL FORMULARIO NOS PEDIRA QUE ENVIEMOS EL ENLACE DE NUESTRO VIDEO DEL DRIVE, Y YA VIMOS COMO PODER **GENERAR NUESTRO ENLACE**